# **Stappenplan** Automatisch verwijderen van registraties voor afwezige leerlingen

Bij afwezigheid van een leerling moest u tot op heden de registraties voor maaltijden, verbruik of deelname aan activiteiten handmatig verwijderen als ze niet op de schoolrekening mochten komen.

**Het is nu mogelijk om registraties te laten verwijderen als een leerling afwezig is.** U hoeft hiervoor enkel de optie aan te zetten voor de resp. activiteiten in iRegistratie. Het verwijderen van de registraties verloopt volledig automatisch.

## **Achtergrond**

#### Instellingen

U kunt zelf bepalen welke registraties worden verwijderd. Ga in iRegistratie naar "Basisgegevens > Registratie activiteiten" en vink voor de activiteiten waarvan de registraties verwijderd mogen worden, de optie "Registraties wissen bij afwezigheid" aan:

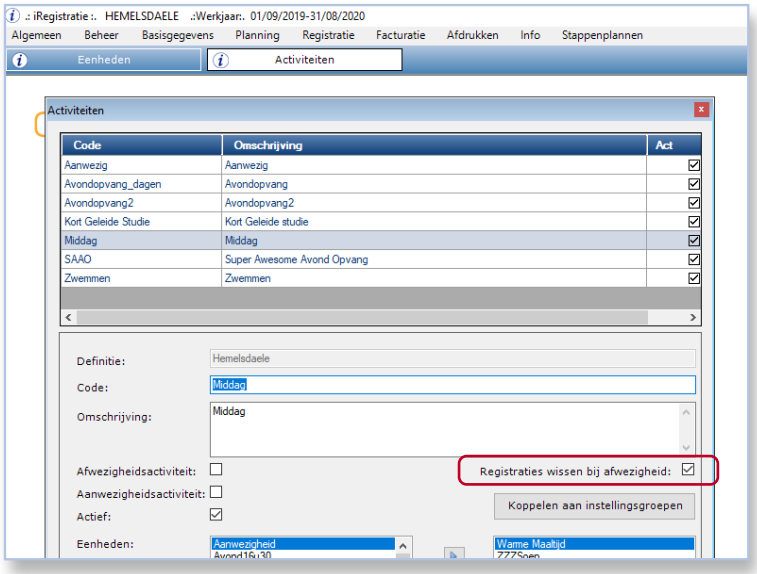

*Opm. Is deze optie niet beschikbaar, neem dan contact met de helpdesk via het mailadres info@informat.be. De functionaliteit moet voor de schooldatabase aangezet worden.*

Na activatie op niveau van uw schooldatabase, staat de optie "Registraties wissen bij afwezigheid" standaard uit voor alle activiteiten en zullen er dus geen registraties worden verwijderd.

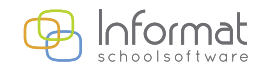

**2**

#### Bij welke afwezigheden?

Een leerling wordt als afwezig beschouwd voor het verwijderen van de registraties als de volgende voorwaarden zijn voldaan:

- De leerling is de volledige dag afwezig (ma/di/do/vr: VM én NM; woe: enkel VM)
- De afwezigheidscode is een geldige code voor het verwijderen van registraties. Alle afwezigheidscodes zijn geldig, **uitgezonderd**: - (onbekend), L, W of |.

Deze voorwaarden zijn **niet aanpasbaar**. De afwezigheidsingave kan gebeuren in één van de applicaties van Informat (A&R, iBasis, iLeerlingen, iKlik, iOmniwize) of in Smartschool indien de afwezigheden uitgewisseld worden.

*Opm. Bij ingave van een afwezigheidsperiode (meerdere dagen) met geldige code zullen de registraties verwijderd worden op alle dagen van de afwezigheidsperiode.*

#### Wat wordt verwijderd?

Bestaande registraties van de leerling worden verwijderd op de dag(en) dat hij/zij afwezig is. Het betreft de effectieve van de activiteiten waarvoor de optie "Registraties wissen bij afwezigheid" aan staat op het ogenblik dat de afwezigheidsmelding wordt verwerkt.

Het verwijderen gebeurt ook als de registraties reeds zijn bevestigd in A&R via het slotie.

Het verwijderen gebeurt niet wanneer de registraties al zijn aangerekend/ opgehaald in iRekeningen.

*Opm. Nadat een leerling afwezig werd gemeld op een bepaalde dag, is het invoeren van nieuwe registraties of planningen op die dag nog steeds mogelijk.* 

Het verwijderen van de registraties gebeurt steeds asynchroon. Dit kan dus even duren.

## Ongedaan maken?

De registraties die n.a.v. afwezigheid automatisch worden verwijderd, worden definitief verwijderd en kunnen niet teruggezet worden.

**Als een leerling dus onterecht op afwezig is gezet, dan zullen de evt. verwijderde registraties opnieuw ingegeven moeten worden.**

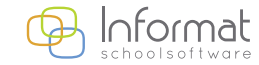

[www.informat.be](http://www.informat.be)

**3**

## **Hoe werkt het?**

Onderstaand voorbeeld illustreert hoe het verwijderen van registraties bij afwezigheid werkt.

## **Beginsituatie**

Voor Zoë bestaan op 10 feb. effectieve registraties voor activiteit Middag (optie "Registraties wissen bij afwezigheid" staat aan voor de activiteit Middag):

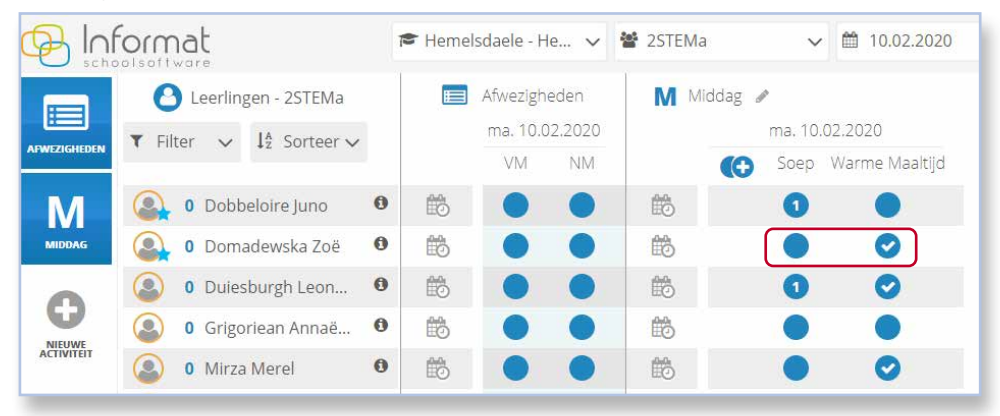

#### Afwezig

Zoë wordt afwezig gemeld op 10 feb. met code D. De registratie voor een Warme maaltijd op 10 feb. wordt automatisch verwijderd:

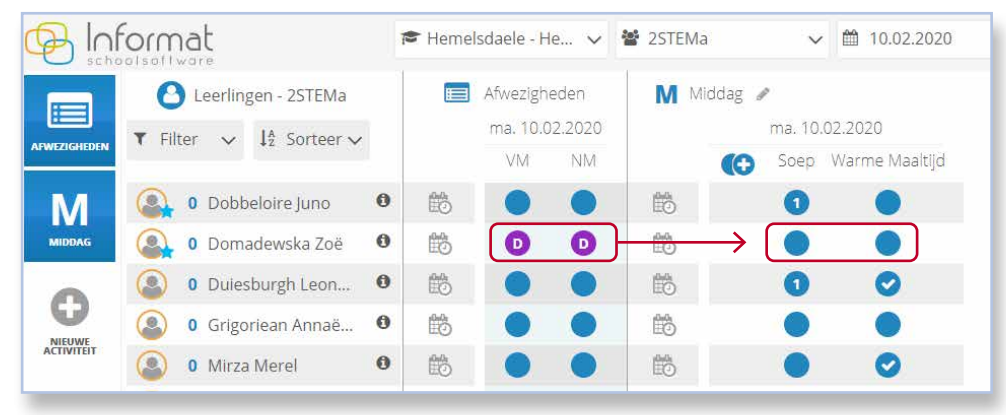

De gebruiker hoeft niks te doen. De afwezigheidsmelding wordt automatisch in een wachtrij gezet voor verwerking. Het kan even duren voor de registraties zijn verwijderd. U kunt evt. de webpagina in A&R vernieuwen in de browser (F5) om up-to-date gegevens te zien.

Voor meer informatie kan u steeds terecht op onze supportsite (http://helpdesk.informat.be).

Hebt u bijkomende vragen over iRekeningen, dan kan u die stellen via iLeerlinge[n@informat.be.](mailto:iLeerlingen%40informat.be?subject=)

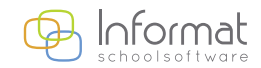

[www.informat.be](http://www.informat.be)